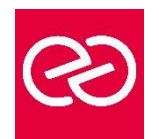

*Mise à jour : Fév. 2024*

**Durée :** 1 jour - 7 heures

# **OBJECTIFS PÉDAGOGIQUES**

• A l'issue de cette journée, vous saurez naviguer dans la nouvelle interface de Windows 11, vous aurez vu les nouveautés et améliorations et serez capable de travailler aisément et en sécurité avec le dernier système d'exploitation Microsoft

## **PRÉREQUIS**

• Ce cours s'adresse aux personnes connaissant les anciennes versions de Windows désirant se familiariser avec Windows 11.

# **PARTICIPANTS**

• Tout publics

## **MOYENS PÉDAGOGIQUES**

- Réflexion de groupe et apports théoriques du formateur
- Travail d'échange avec les participants sous forme de réunion-discussion
- Utilisation de cas concrets issus de l'expérience professionnelle
- Validation des acquis par des questionnaires, des tests d'évaluation, des mises en situation et des jeux pédagogiques
- Remise d'un support de cours

# **MODALITÉS D'ÉVALUATION**

- Feuille de présence signée en demi-journée
- Evaluation des acquis tout au long de la formation
- Questionnaire de satisfaction
- Attestation de stage à chaque apprenant
- Positionnement préalable oral ou écrit
- Evaluation formative tout au long de la formation
- Evaluation sommative faite par le formateur ou à l'aide des certifications disponibles

## **MOYENS TECHNIQUES EN PRÉSENTIEL**

• Accueil des stagiaires dans une salle dédiée à la formation, équipée d'ordinateurs, d'un vidéo projecteur d'un tableau blanc et de paperboard

# **MOYENS TECHNIQUES DES CLASSES À DISTANCE**

- A l'aide d'un logiciel comme Teams, Zoom etc... un micro et éventuellement une caméra pour l'apprenant,
- suivez une formation en temps réel et entièrement à distance. Lors de la classe en ligne, les apprenants interagissent et communiquent entre eux et avec le formateur
- Les formations en distanciel sont organisées en Inter-Entreprises comme en Intra-Entreprise
- L'accès à l'environnement d'apprentissage (support de cours, labs) ainsi qu'aux preuves de suivi et d'assiduité (émargement, évaluation) est assuré
- Les participants reçoivent une invitation avec un lien de connexion
- Pour toute question avant et pendant le parcours, une assistance technique et pédagogique est à disposition auprès de notre équipe par téléphone au 03 25 80 08 64 ou par mail à secretariat@feep-entreprises.fr

#### **ORGANISATION**

• Les cours ont lieu de 9h à 12h30 et de 13h30 à 17h

#### **PROFIL FORMATEUR**

- Nos formateurs sont des experts dans leurs domaines d'intervention
- Leur expérience de terrain et leurs qualités pédagogiques constituent un gage de qualité

#### **ACCESSIBILITÉ**

Les personnes atteintes de handicap souhaitant suivre cette formation sont invitées à nous contacter directement, afin d'étudier ensemble les possibilités de suivre la formation. Notre organisme peut vous offrir des possibilités d'adaptation et/ou de compensations spécifiques si elles sont nécessaires à l'amélioration de vos apprentissages

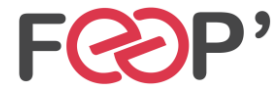

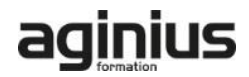

# **Programme de formation**

# **Windows 11**

- Bien démarrer avec Windows
- Les nouveautés : Bureaux virtuels, assistant Cortana,  $\mathsf{etc.}$
- Découverte du bureau
- Personnaliser le bureau
- Le nouveau menu démarrer
- Personnaliser le menu démarrer
- Le centre de notifications
- Le nouvel explorateur de fichiers (Ruban, Accès rapide, Bibliothèques)
- Les fenêtres (Déplacer, modifier, ouvrir, réduire une fenêtre, ancrage)

# **Gestion des fichiers et des dossiers**

- Créer un dossier, ouvrir un fichier
- Sélection, déplacement des fichiers
- Renommer dossiers et fichiers
- Supprimer dossiers et fichiers
- Afficher des ordinateurs sur le réseau
- Compresser et décompresser des fichiers
- Chiffrer des fichiers ou des dossiers
- Envoyer un fichier par mail
- La corbeille : gestion des éléments supprimés
- OneDrive : espace de stockage en ligne (Consulter, Partager, Synchroniser)

## **Paramétrage**

- Le Panneau de Configuration et les Paramètres Windows
- Gérer les comptes utilisateurs (gérer plusieurs comptes, les mots de passe, l'image du compte ou avatar, etc.)
- Les différents types de comptes
- Le compte invité
- La protection par mot de passe (classique, image, code pin, etc.)

## **Installation de périphériques**

- Installer une imprimante
- Définir une imprimante par défaut
- Supprimer un périphérique

## **Raccourcis clavier**

- Les raccourcis classiques
- Les nouveaux raccourcis Windows

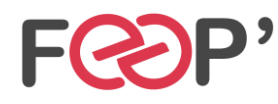

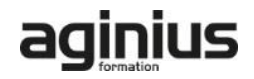